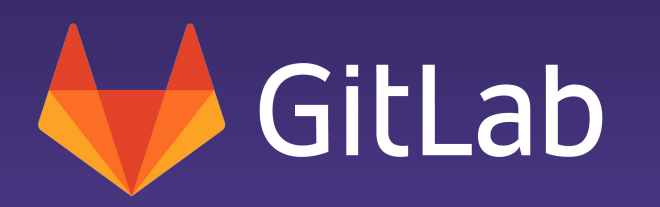

## Why We are Choosing Cloud Native Build Packs at GitLab

# **Who am I?**

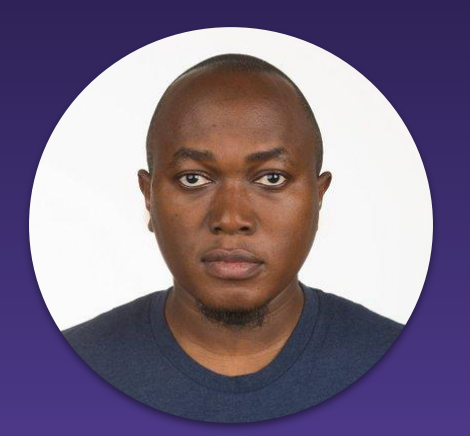

#### Abubakar Siddiq Ango

Technical Evangelism Program Manager GitLab

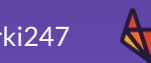

https://abuango.me <u>@sarki247 art</u> gitlab.com/abuango

- What is Buildpacks
- Heroku buildpacks
- Herokuish
- Why Cloud Native Buildpacks
- Buildpacks at GitLab
- Why switch to Cloud Native Buildpacks
- Demo using GitLab AutoDevOps

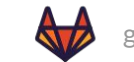

"Buildpacks are responsible for transforming deployed code into a slug, which can then be executed on a dyno. Buildpacks are composed of a set of scripts, and depending on the programming language, the scripts will retrieve dependencies, output generated assets or compiled code, and more."

- Heroku

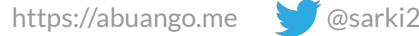

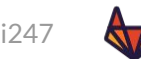

#### Deploy code to Heroku

> git push heroku master

 $\bullet\bullet\bullet$ 

 $\left(2\right)$ 

Heroku analyzes code and selects buildpack, or uses app-assigned buildpack

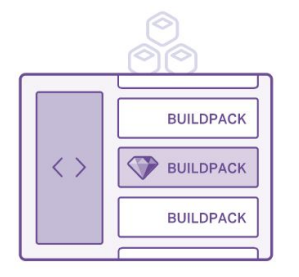

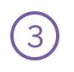

Buildpack retrieves assets,

compiles code, and creates

an app slug

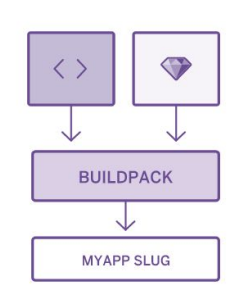

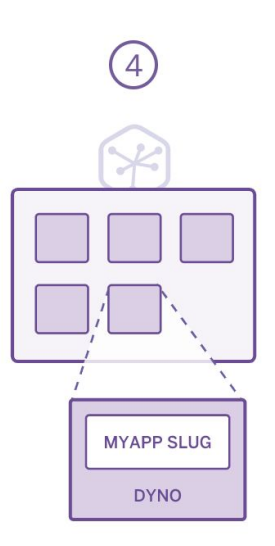

Credit: Heroku

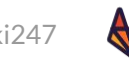

```
$ ls
Gemfile Gemfile.lock
$ heroku create --buildpack https://github.com/heroku/heroku-buildpack-ruby.git
$ git push heroku master
...
-----> Heroku receiving push
-----> Fetching custom buildpack
-----> Ruby app detected
-----> Installing dependencies using Bundler version 1.1.rc
        Running: bundle install --without development:test --path vendor/bundle --deployment
        Fetching gem metadata from http://rubygems.org/..
        Installing rack (1.3.5)
        Using bundler (1.1.rc)
        Your bundle is complete! It was installed into ./vendor/bundle
       Cleaning up the bundler cache.
-----> Discovering process types
        Procfile declares types -> (none)
        Default types for Ruby -> console, rake
```
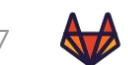

**if [ -f "\$APP\_DIR/Gemfile" ]; then**

 **echo "Ruby"**

 **exit 0**

**else**

 **echo "no"**

 **exit 1**

**fi**

Source: <https://github.com/heroku/heroku-buildpack-ruby/blob/master/bin/detect#L14>

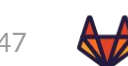

We have:

- Cloud Foundry Buildpacks
- Heroku Buildpacks

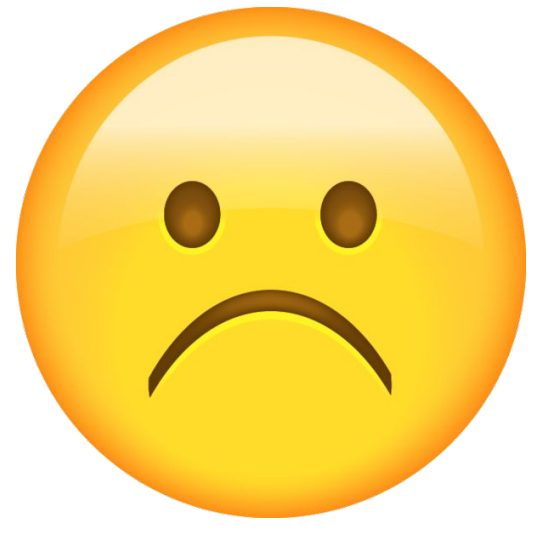

...and proprietary and are largely

incompatible with each other.

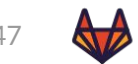

...open source utility that emulates the **Heroku** build and runtime tasks in containers but largely depends on **Heroku** Supported buildpacks.

You can run it as a container against your app:

\$ docker run --rm -v /abs/app/path:/tmp/app gliderlabs/herokuish /bin/herokuish build

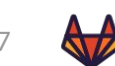

Cloud Native Buildpacks (CNB) are pluggable, modular tools that translate source code into OCI images.

Initiated by Pivotal & Heroku in January 2018, its currently a [CNCF Sandbox project](https://www.cncf.io/blog/2018/10/03/cncf-to-host-cloud-native-buildpacks-in-the-sandbox/), which incorporates years of learning from both companies to unify the buildpacks ecosystem

<https://buildpacks.io/>

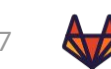

- Portable because is uses the OCI image format
- Unprivileged Containers
- Faster Builds
- Image Layer "Rebasing"

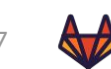

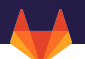

- pack : CLI for building apps using CNB
- builder: is an image that bundles all the bits and information on how to build your apps.

## pack build myapp --builder cnbs/sample-builder:bionic

<https://buildpacks.io/>

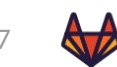

## CNB Lifecycle

- Detection
- Analysis
- Build
- Export

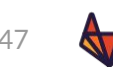

With GitLab AutoDevOps, you commit and GitLab does the rest from build to performance monitoring with the help of buildpacks using Herokuish.

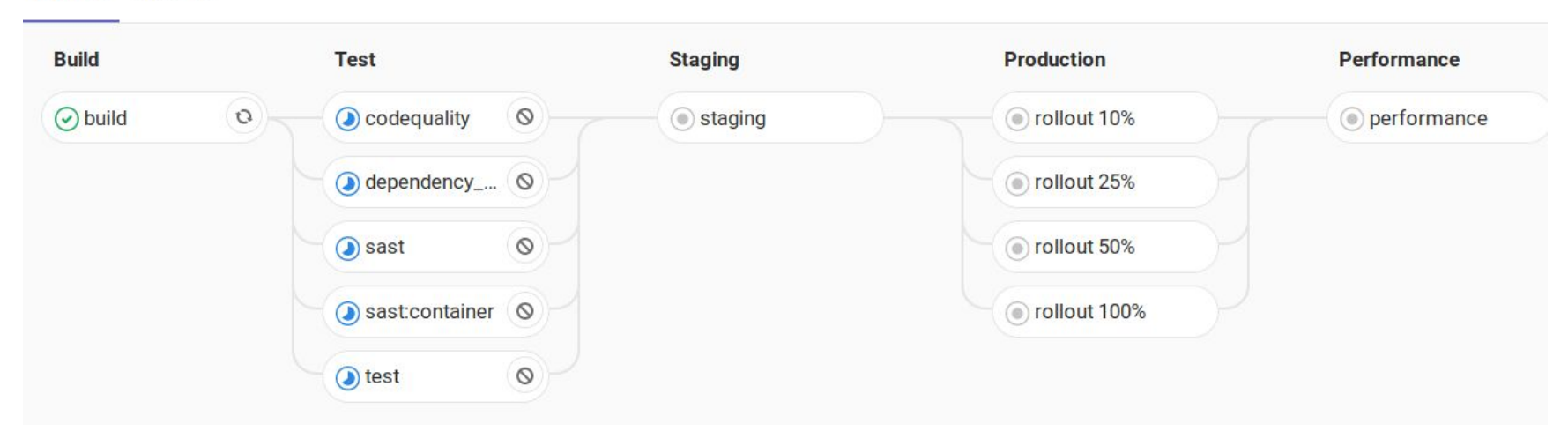

Pipeline Jobs 12

<https://about.gitlab.com/stages-devops-lifecycle/auto-devops/>

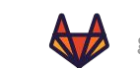

- Reduced Image size due to image rebase
- Faster Builds
- [Unsure future](https://gitlab.com/gitlab-org/gitlab/-/issues/25954#note_220760807) of Herokuish, might be archived soon.
- CNCF Project

<https://about.gitlab.com/stages-devops-lifecycle/auto-devops/>

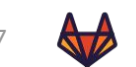

## CNB is currently opt-in for the Auto-Build jobs in AutoDevOps and requires a CI variable:

**Custom .gitlab-ci.yml file:**

include:

```
 - template: Auto-DevOps.gitlab-ci.yml
```
build:

variables:

```
 AUTO_DEVOPS_BUILD_IMAGE_CNB_ENABLED: 1
```
image: registry.gitlab.com/gitlab-org/cluster-integration/auto-build-image:v0.2.0

Links: <https://about.gitlab.com/stages-devops-lifecycle/auto-devops/> <https://docs.gitlab.com/ee/topics/autodevops/#auto-build> <https://gitlab.com/gitlab-org/cluster-integration/auto-build-image/compare/v0.1.0...v0.2.0>

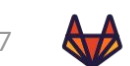

## **Drawback:**

## No CNB equivalent for: herokuish buildpack test

## We are sticking to herokuish for **AutoTest Job template**, we are looking forward to collaborate on adding such feature.

Links: <https://about.gitlab.com/stages-devops-lifecycle/auto-devops/> <https://docs.gitlab.com/ee/topics/autodevops/#auto-build> <https://gitlab.com/gitlab-org/cluster-integration/auto-build-image/compare/v0.1.0...v0.2.0> <https://gitlab.com/gitlab-org/gitlab/-/issues/222814>

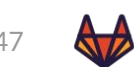

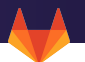

## Demo

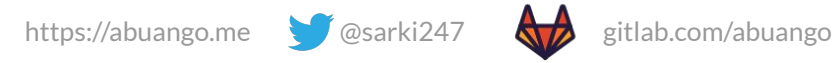

## Sample Ruby Project

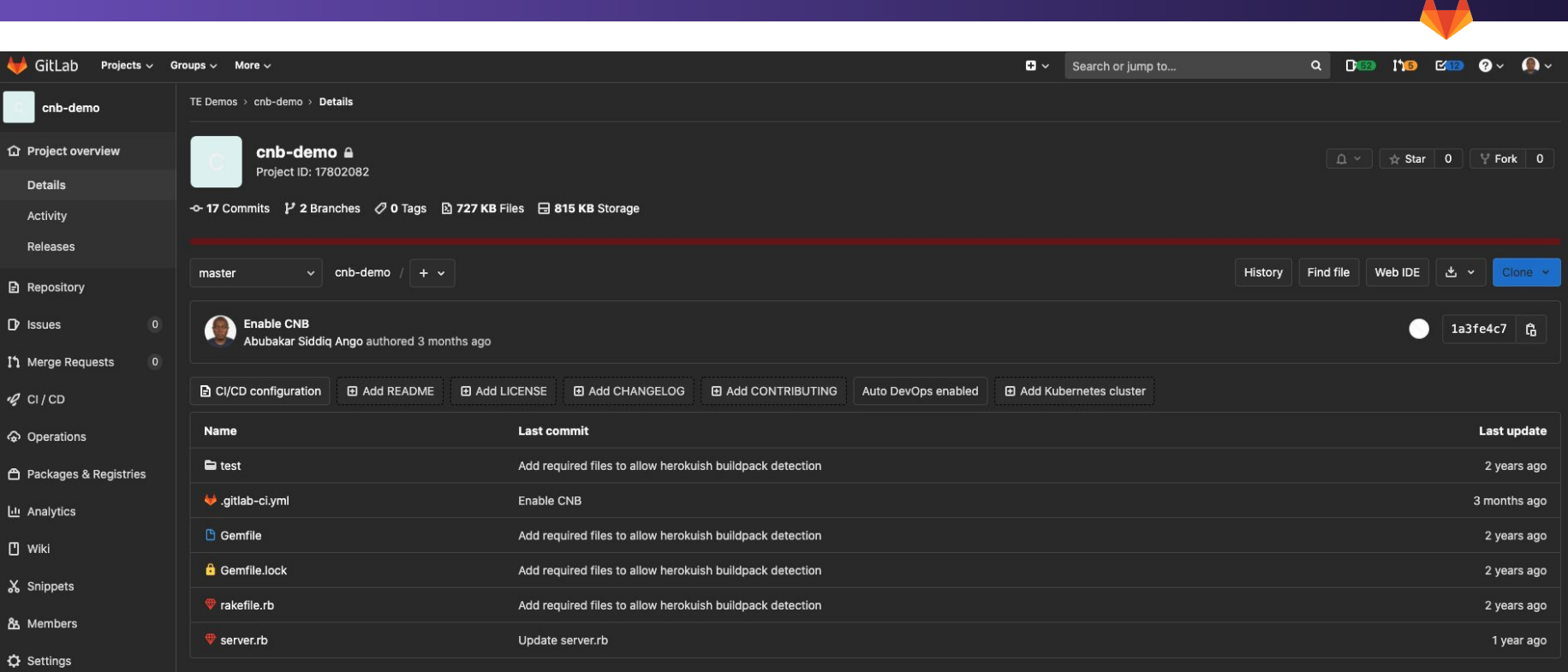

#### AutoDevOps CI Pipeline

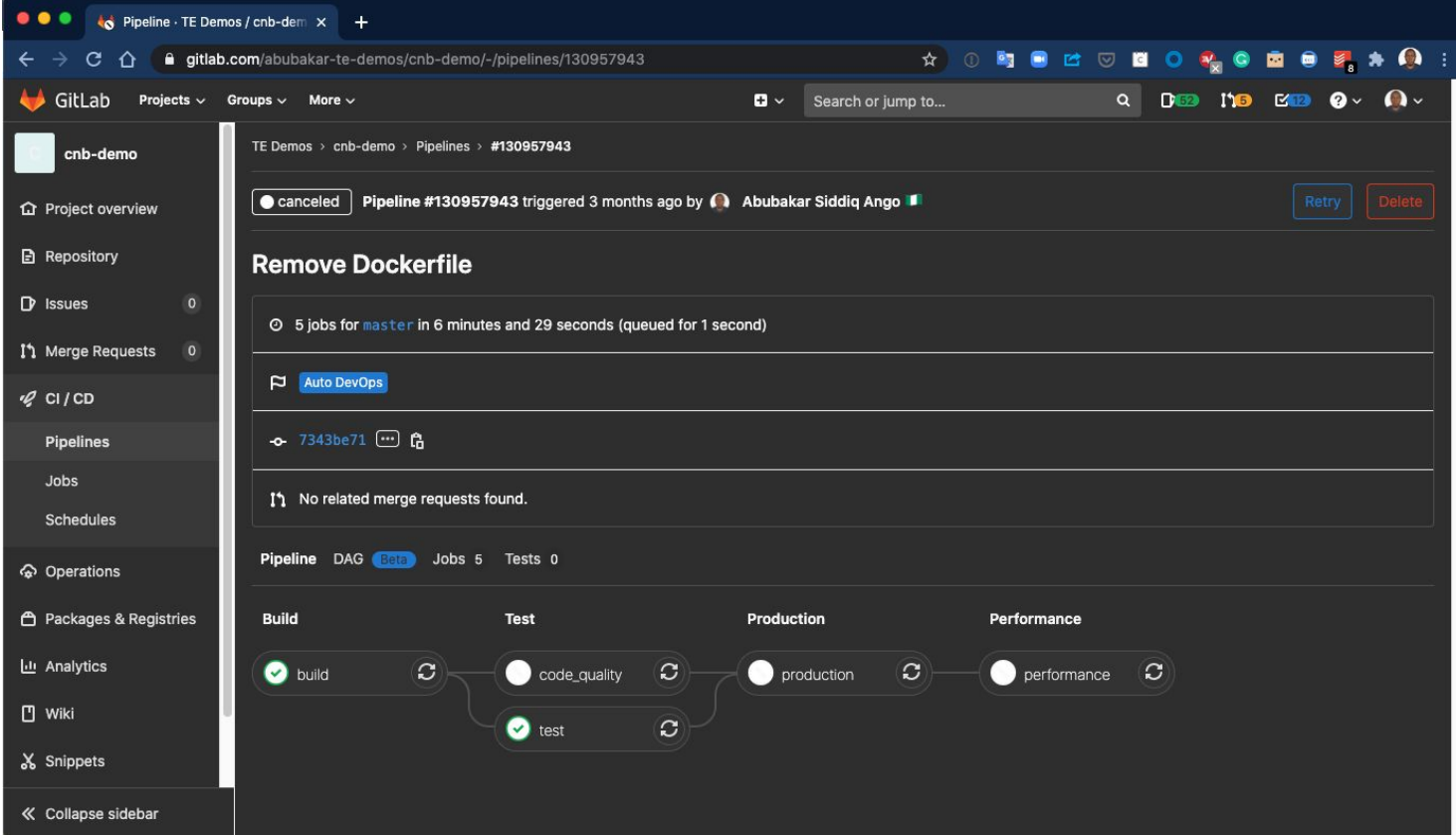

## Autobuild using Herokuish

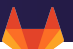

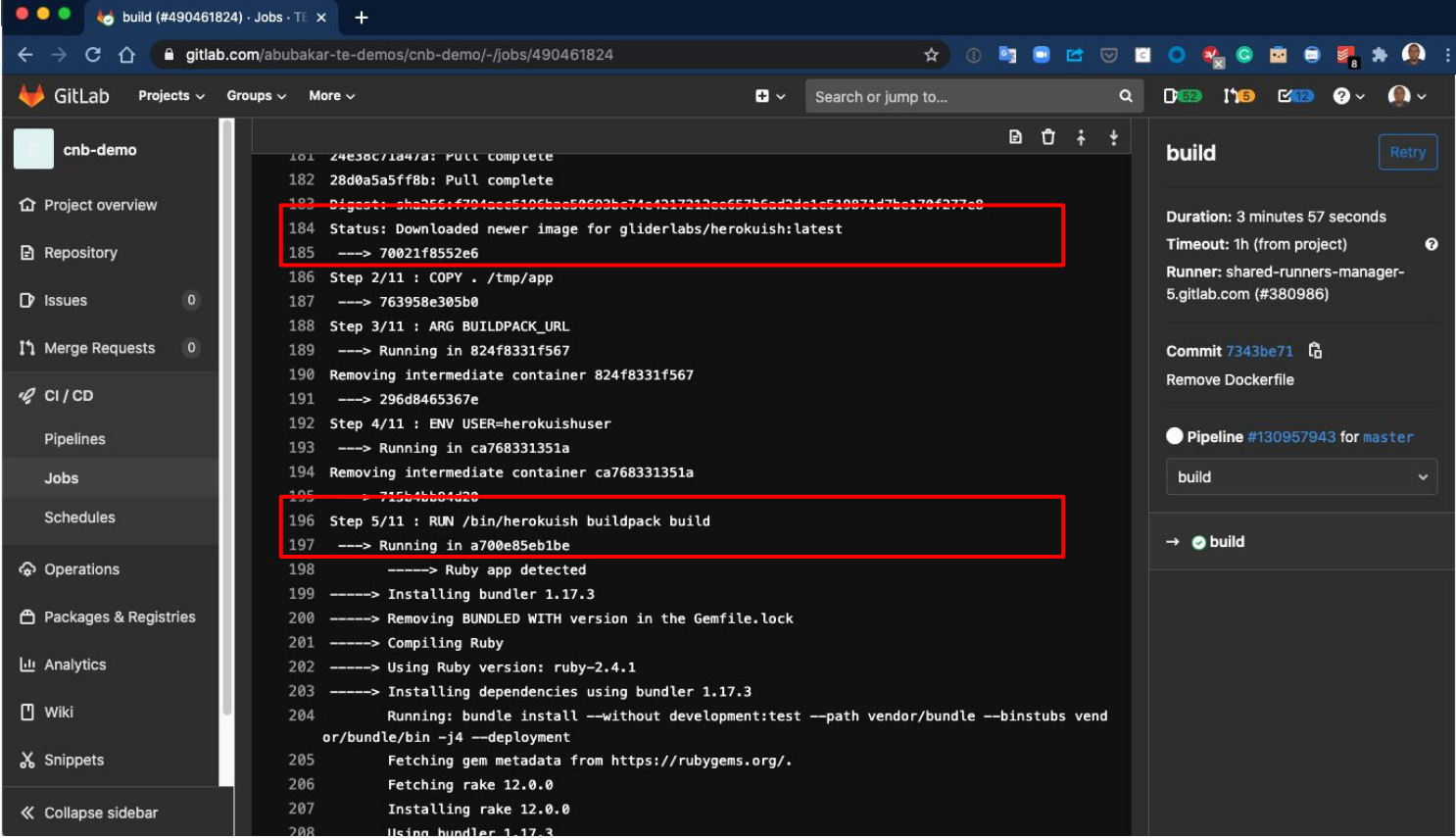

#### Create custom CI file to enable CNB

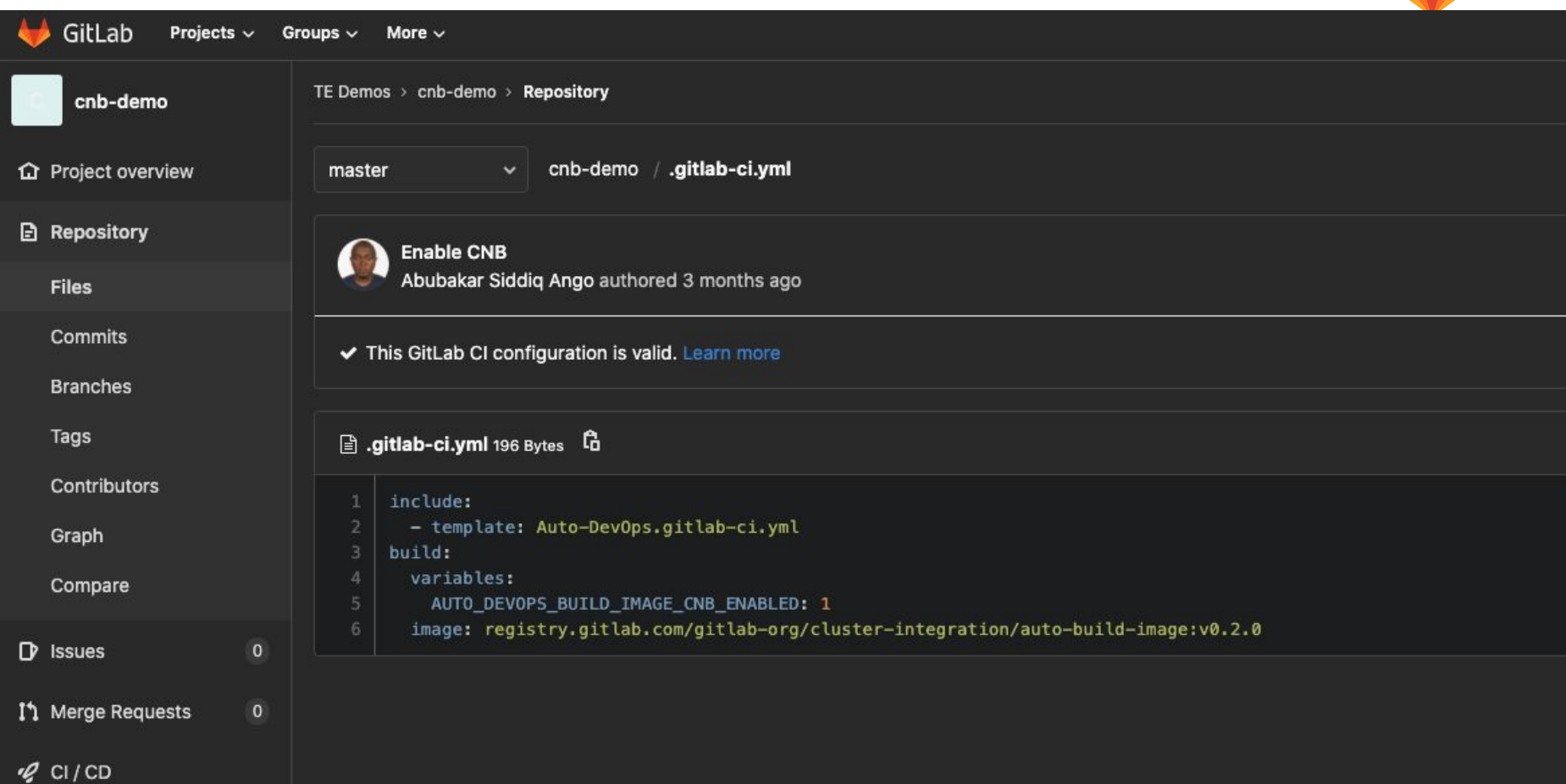

#### Autobuild using Cloud Native Build Packs

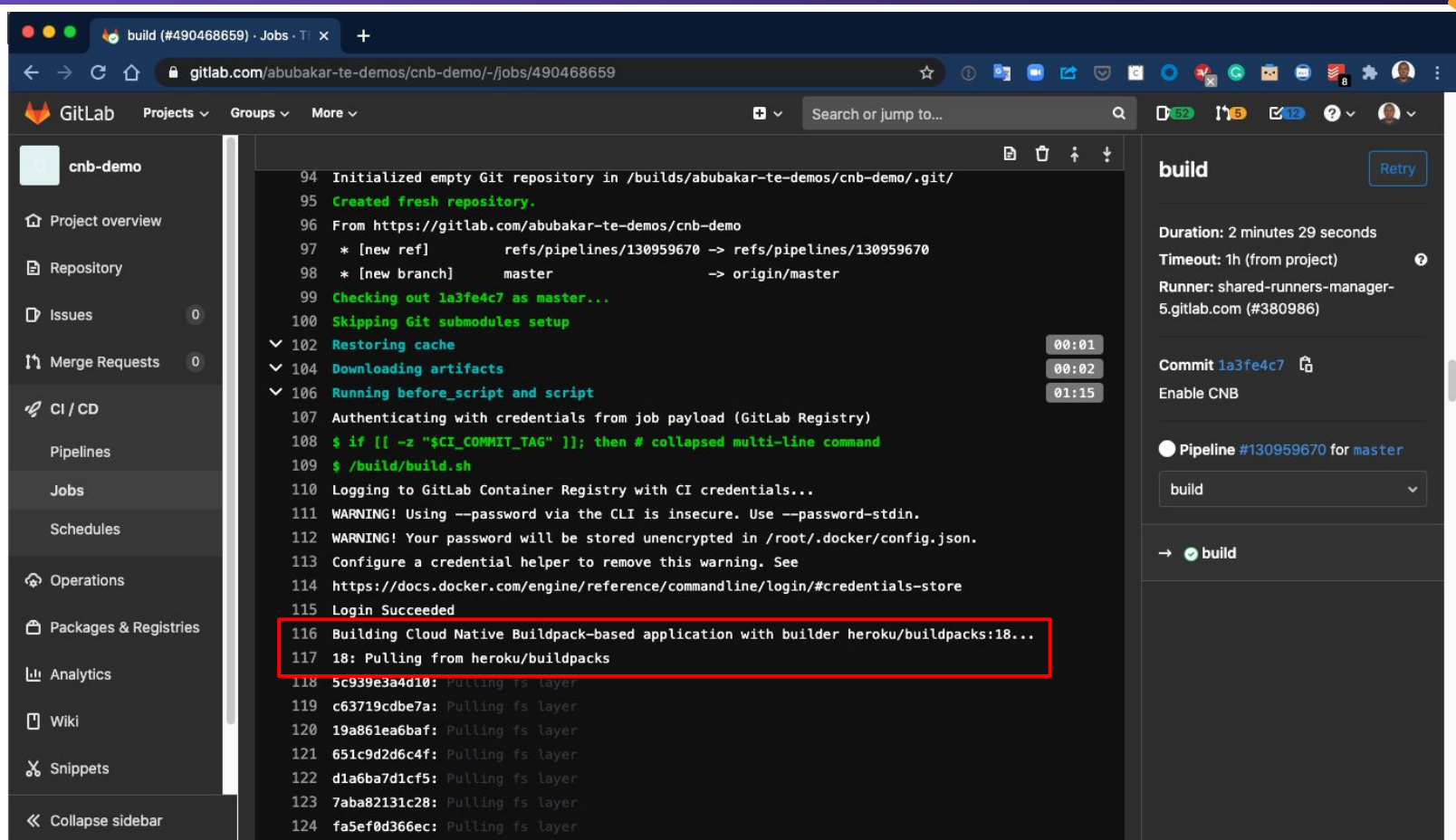

## Autobuild using Cloud Native Build Packs

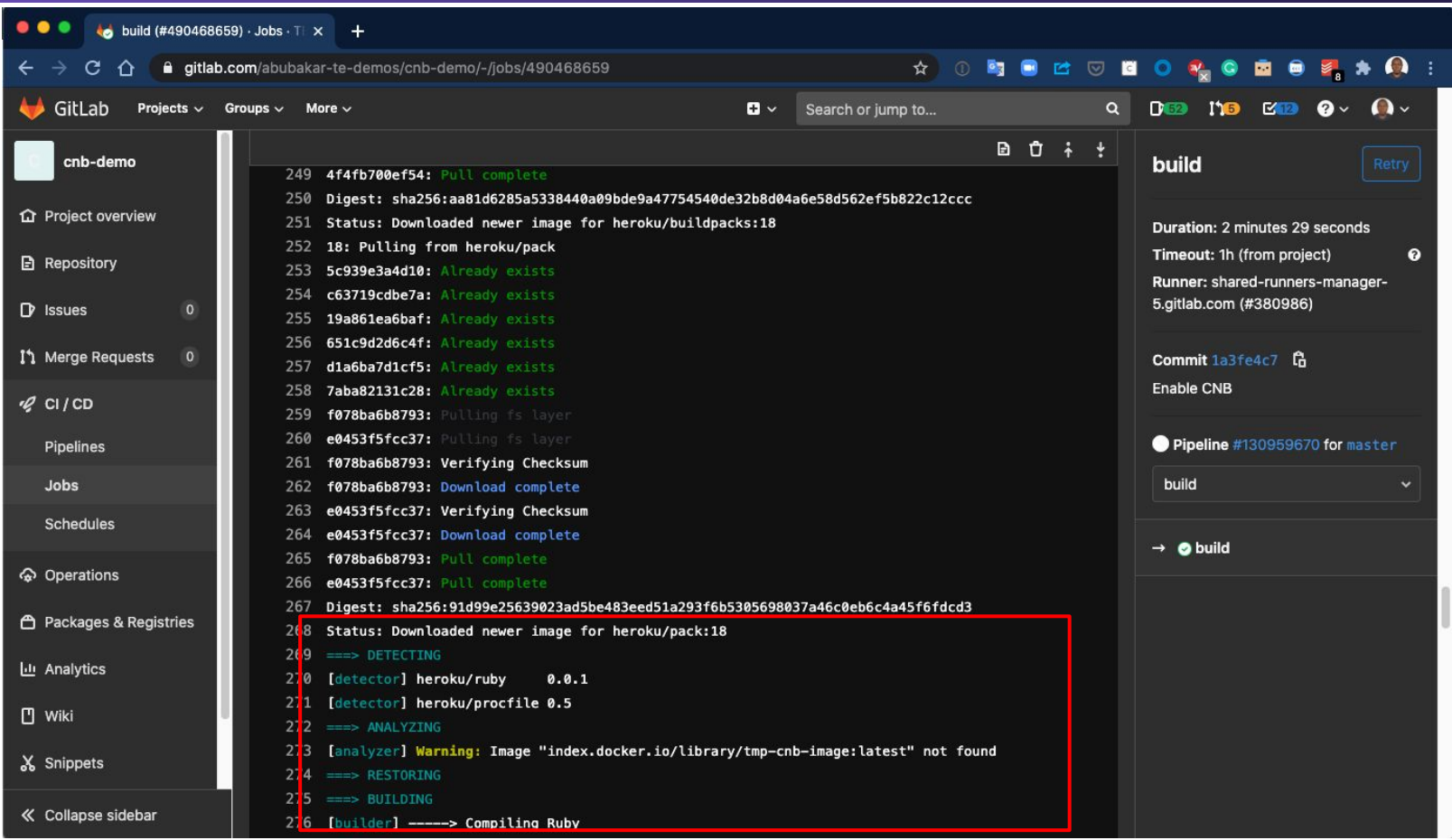

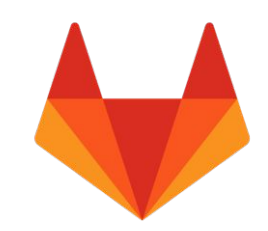

Thank you!

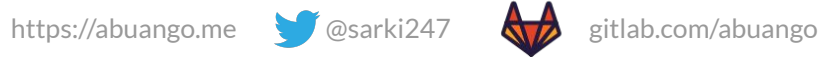

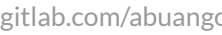